## つるしん個人インターネットバンキング申込書

(兼 解約申込書)

敦賀信用金庫 御中

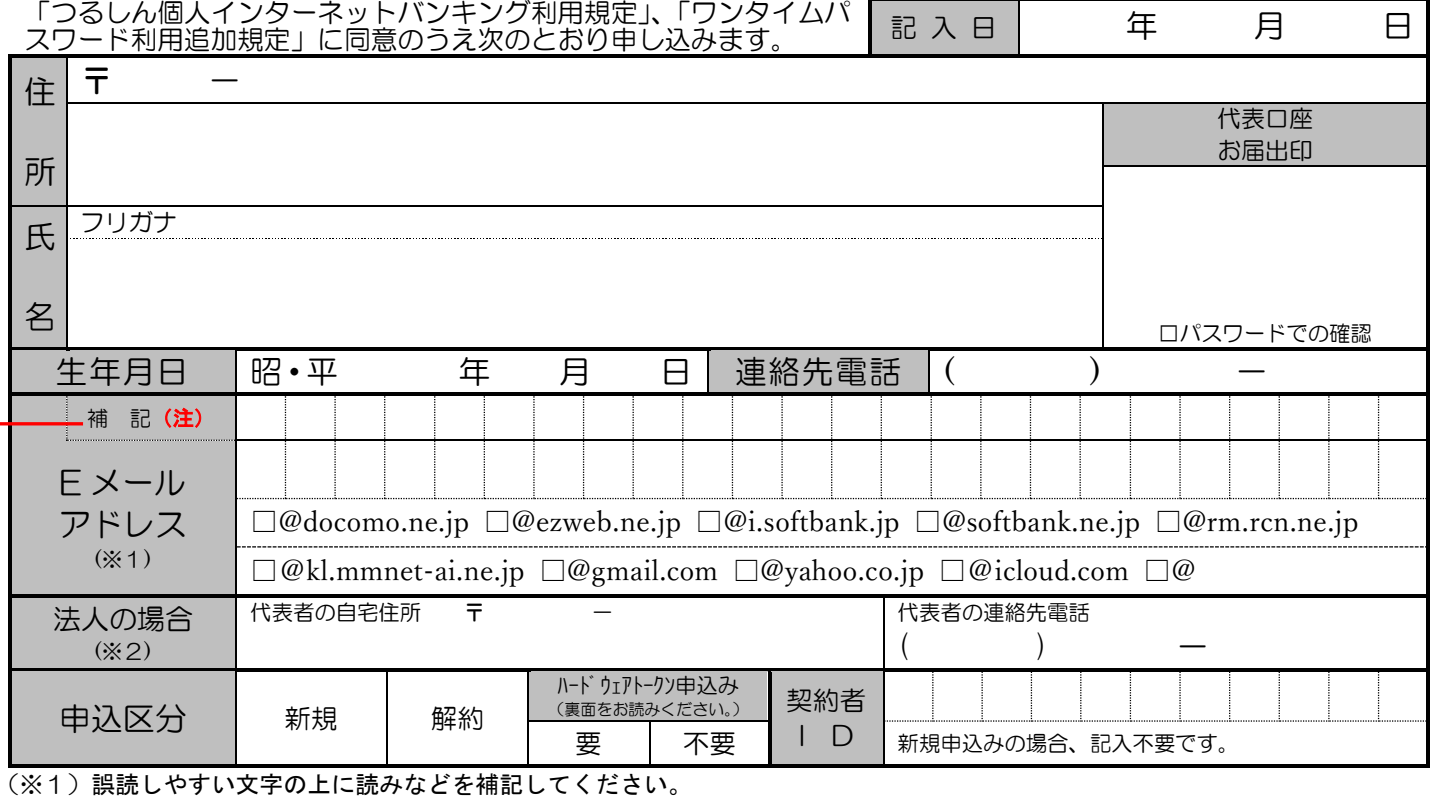

(注):oは「オー」、0は「ゼロ」、lは「エル」、1は「いち」、zは「ゼット」、2は「に」、bは「ビー」、6は「ろく」、\_ は「下線」等 金庫からの発信メールアドレスは kib\_shinkin@ssc.facetoface.ne.jp です。受信できるようにしてください。

(※2)法人の申込みの場合、「お客様カード」は代表者様のご自宅へ郵送させていただきます。

## サービス利用口座を以下の通り届け出ます。

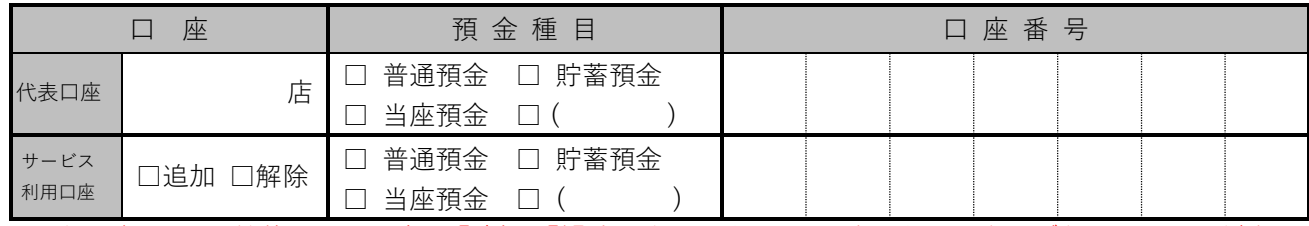

## ※サービス利用開始後の利用口座の「追加」「解除」は、原則インターネットバンキングから行ってください。 なお、サービス利用口座は同一店舗の同一名義の口座に限ります。

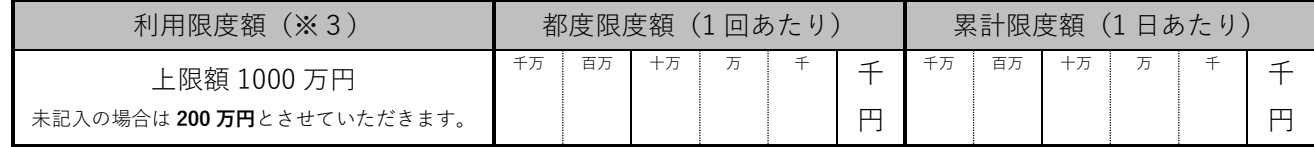

(※3)インターネットバンキングから限度額の変更が可能です。

限度額の変更は、利用限度額の届出がない場合は 200 万円、届出いただいた場合は各届出額の範囲内で可能です。 ※ 控えが必要な方は、ご自身でコピーや写真などでお残しください。

(金庫使用欄)

記号番号

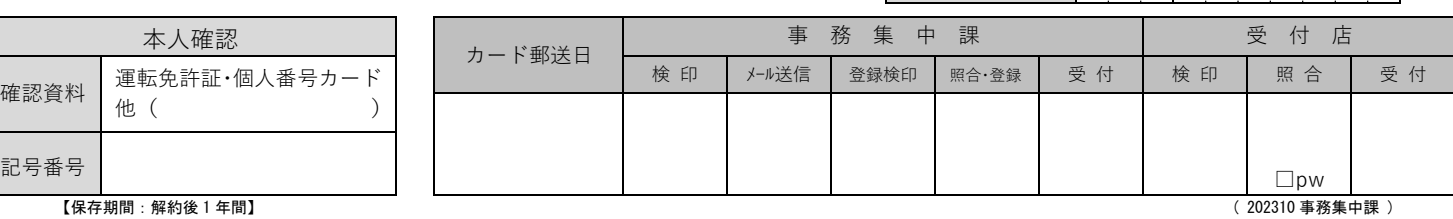

店番・顧客番号

## つるしん個人インターネットバンキングの申し込みにあたって

★ご利用いただける方

当金庫に当座預金・普通預金を開設いただいている個人・法人の方

★ご利用いただける端末

パソコン(Windows、Mac)

スマートフォン(iOS、Android)

★サービス利用料

月額基本手数料・・・無料

★ご利用時間 (365日)

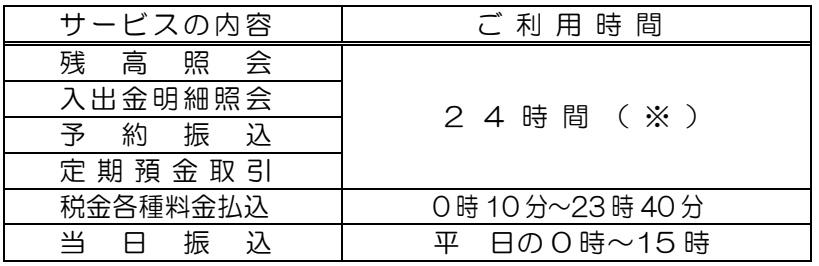

※ 以下の時間は定例メンテナンスのためサービスを休止いたします。

〇毎週 日曜日 0:00 ~ 8:00 〇毎週 月曜日 0:00 ~ 7:00  $O1$ 月1日  $O:OO \sim 8:OO$ 

★ご利用限度額

ご希望額を申込書にご記入いただきます。(上限額1000万円)

サービス開始後は、インターネットバンキングから限度額の変更が可能です。

(限度額の変更は、利用限度額の届出がない場合は 200 万円、届出いただいた場合は各届出額の範囲内で可能です。) ★申込みからご利用開始まで

- ① 申込書に必要事項をご記入・ご捺印のうえ、店頭またはメールオーダでお申込みください。
- ② 当金庫からメールで「初回ログインパスワード」をお知らせします。
- 3) 郵便でお客様カードが届きましたら、お客様カードに記載してある「契約者ID」とメールでお知ら せした「初回ログインパスワード」でログインしていただきます。
- ④ 初回ログインすると、パスワード強制変更画面へ移りますので、ご使用になる「ログインパスワード」 に変更してください。(ログインパスワードは 6~12 桁の英数字で登録してください。)
- ⑤ ワンタイムパスワード登録画面へ移りますので、ワンタイムパスワードの登録をしていただきます。 ★ワンタイムパスワード(トランザクション認証対応)について

ワンタイムパスワードは、「ソフトウェアトークン」と「ハードウェアトークン」があります。

「ソフトウェアトークン」はスマートフォンのアプリをダウンロードしてお使いいただきます。

スマートフォンをお持ちでない方またはご希望の方には、専用端末を利用する「ハードウェアトークン」 をご用意しております。

ハードウェアトークンご利用希望の場合は、申込書のハードウェアトークンの申込み欄の「要」に〇を して申込みください。お客様カードと一緒にハードウェアトークンを送付します。

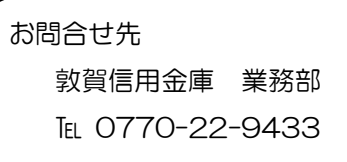